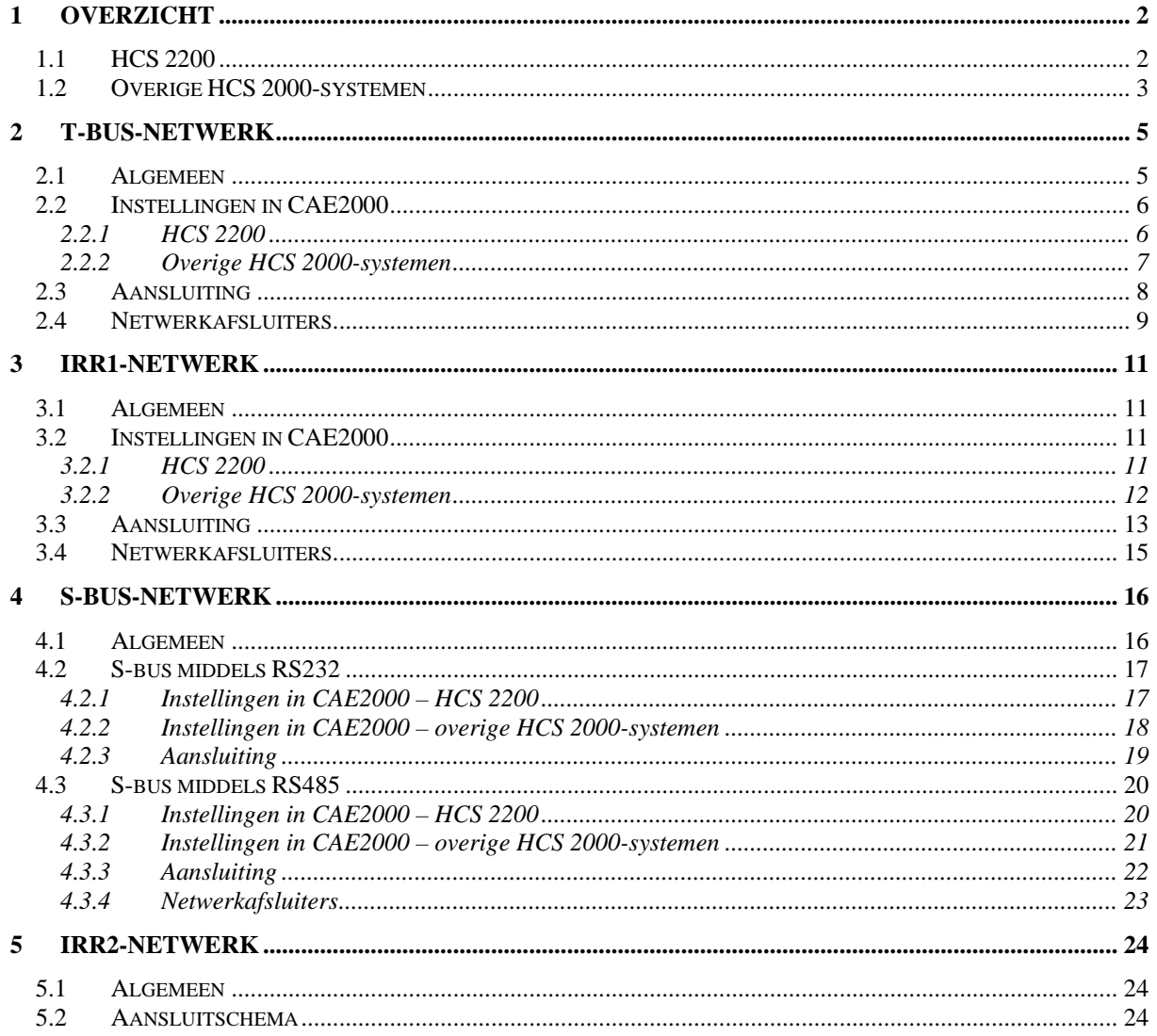

# **1 Overzicht**

De HCS 2000-reeks kent, in tegenstelling tot de vroegere 410 / 610 –systemen met het LAN-netwerk, meerdere bussystemen. Zo zijn er de T-bus, de S-bus, de IRR1-bus en de IRR2-bus. Elke bus wordt voor een specifieke taak gebruikt. In dit hoofdstuk zal per regelaartype (HCS 2200 resp. overige HCS 2000-systemen) worden aangegeven welke bus voor een bepaalde taak gebruikt wordt en welke communicatiepoort daarvoor gebruikt moet worden.

### *1.1 HCS 2200*

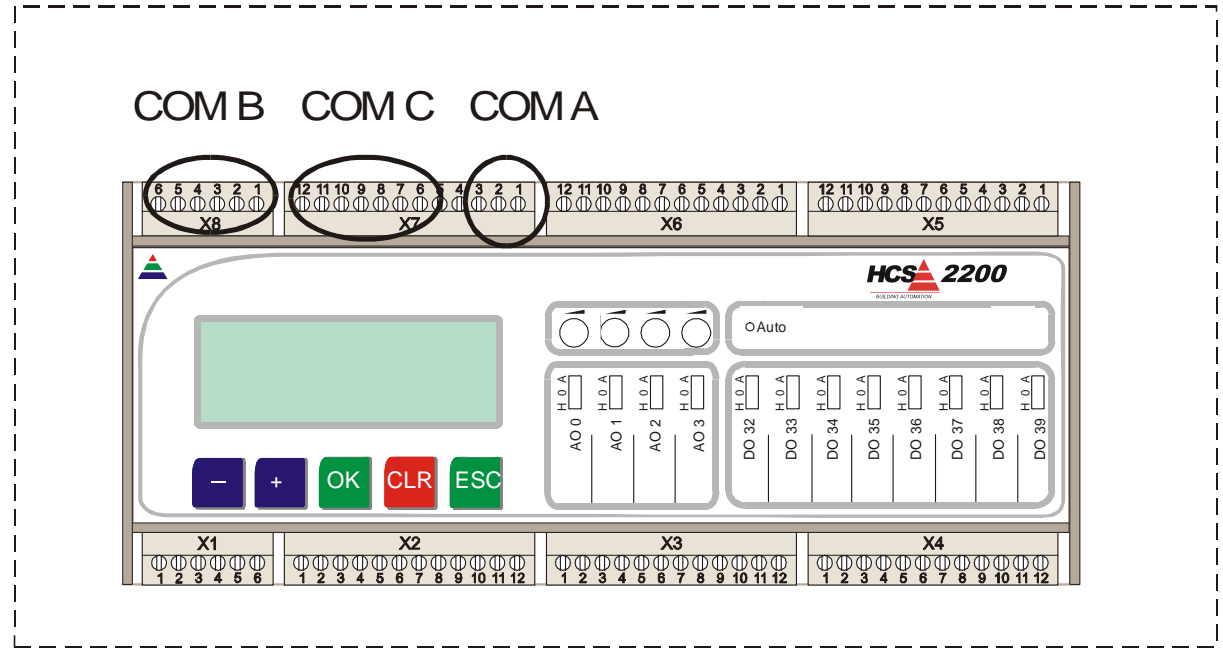

*Plaats compoorten* 

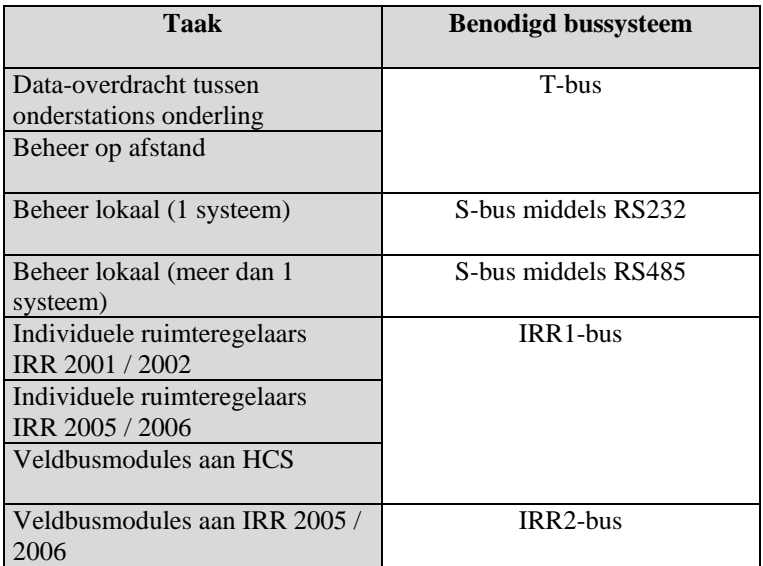

De HCS 2200 heeft 3 communicatiepoorten beschikbaar:

- Com A. Deze is niet vrij configureerbaar. De poort wordt gebruikt als PGU-programmeeraansluiting.
- Com B. Een vrij te configureren poort.
- Com C. Een vrij te configureren poort, echter dit is de enige poort waarop een modem kan worden aangesloten.

De poortselectie vindt in eerste instantie plaats aan de hand van de vraag of er ergens op de HCS 2200 een modem moet worden aangebracht.

Zo ja, dan is er per definitie nog maar ruimte voor max. 1 "gebouwomvattende" bus (T-bus, S-bus). Hiervoor moet Com B gebruikt worden. Verder geldt dat op de 2200 waar het modem aan moet komen, Com C gebruikt wordt voor het modem. Bij de overige 2200's, waar geen modem aan hoeft te komen, is Com C dientengevolge vrij voor een "lokale" bus, bijv. IRR1-bus.

Zo nee, dan kunnen er max. 2 gebouwomvattende bussen worden toegepast (T-bus, S-bus). Voor elke niet gebruikte gebouwomvattende bus kan, per onderstation, één lokale bus worden gebruikt (IRR1-bus).

Als er toch zowel een modem als 2 gebouwomvattende bussen gewenst zijn, moet ervoor gekozen worden 1 HCS 2200 als dummy in het netwerk te laten meedraaien, deze heeft dan enkel en alleen de functie het modem aan te sturen en wordt alleen verbonden met de T-bus.

#### *1.2 Overige HCS 2000-systemen*

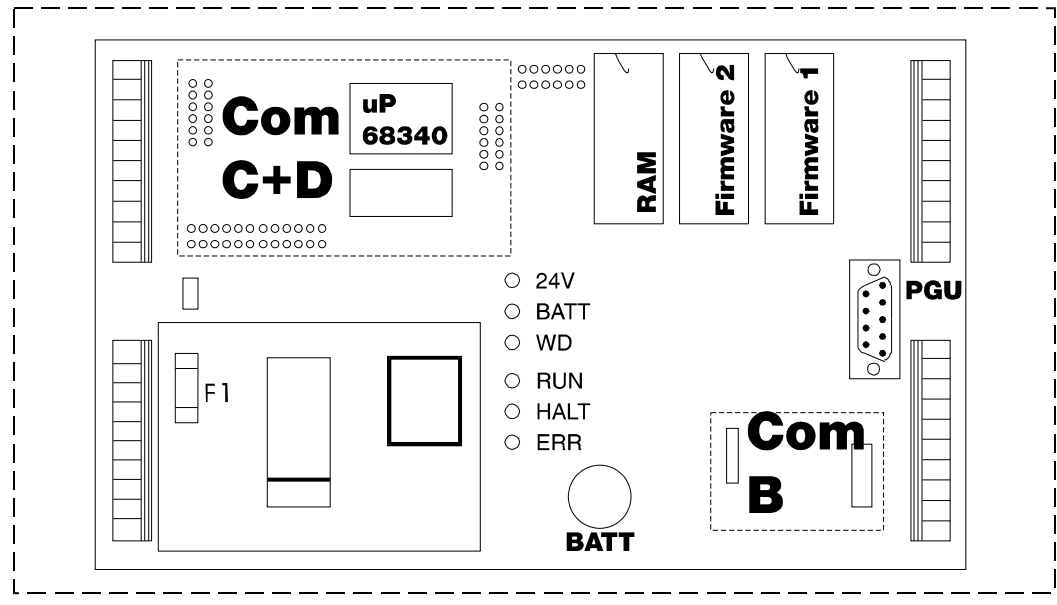

*Plaats compoorten* 

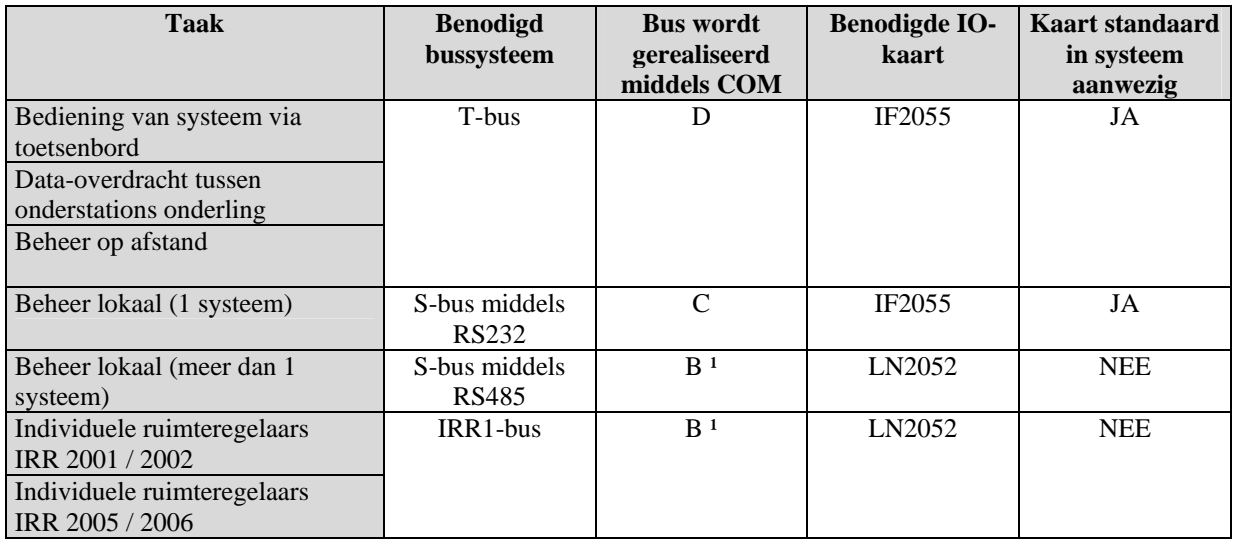

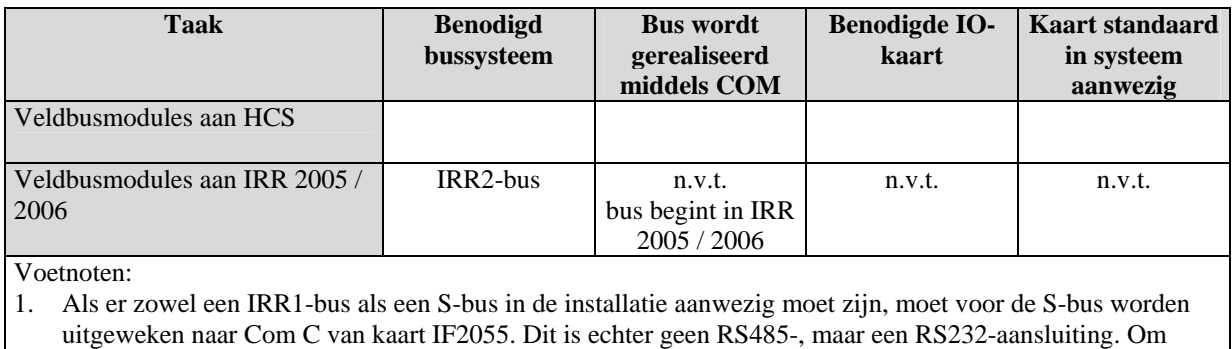

Com C toch geschikt te maken voor RS485 moet er per regelaar *een RS485 naar RS232-converter worden toegepast*

# **2 T-bus-netwerk**

#### *2.1 Algemeen*

Het T-bus-netwerk, ook wel Terminal-bus-netwerk genoemd, is een 19200 baud RS485-netwerk dat de volgende componenten kan bevatten:

- Een HCS 2200
- Een toetsenbord van de overige HCS 2000-systemen (2310, 2410, 2510, 2610 en IRR2010)
- Een processorbord van de overige HCS 2000-systemen

Zoals u ziet bestaan alle HCS 2000-systemen (behalve de 2200) uit een toetsenbord en een processorbord, die beide een zelfstandige deelnemer op het T-bus-netwerk zijn! *N.B.: Let er dus op dat beide componenten een eigen, uniek adres in het T-bus-netwerk krijgen!!* 

Hierna zullen zowel de HCS 2200 als het processorbord van de overige HCS 2000-systemen worden aangeduid als "onderstation".

De functies van het T-bus-netwerk zijn:

- Datatransport tussen een niet-2200 toetsenbord en één of meerdere onderstations.
- Datatransport tussen onderstations onderling.

Om een processorbord van een niet-2200 geschikt te maken voor aansluiting op de T-bus dient op COM C en D van het bord een communicatiekaart IF 2055 aanwezig te zijn. Deze wordt op het moment van schrijven altijd standaard door Costerm aangebracht.

Bij een toetsenbord van een niet-2200 en bij een HCS 2200 zijn geen aparte communicatiekaarten noodzakelijk.

# *2.2 Instellingen in CAE2000*

Om de Terminal-bus goed te configureren moeten in CAE2000 onder "Aanpassen – IF / Lan kaarten" de volgende instellingen worden verricht:

> $\overline{1}$  $\mathbf{I}$  $\mathbf{I}$  $\frac{1}{1}$  $\mathbf{I}$  $\mathbf{I}$  $\overline{1}$  $\overline{\phantom{a}}$  $\overline{1}$

> > $\blacksquare$  $\mathbf{I}$

> > H

H  $\mathbf I$ 

I

H

 $\overline{1}$  $\mathbf{I}$  $\overline{\phantom{a}}$ 

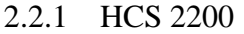

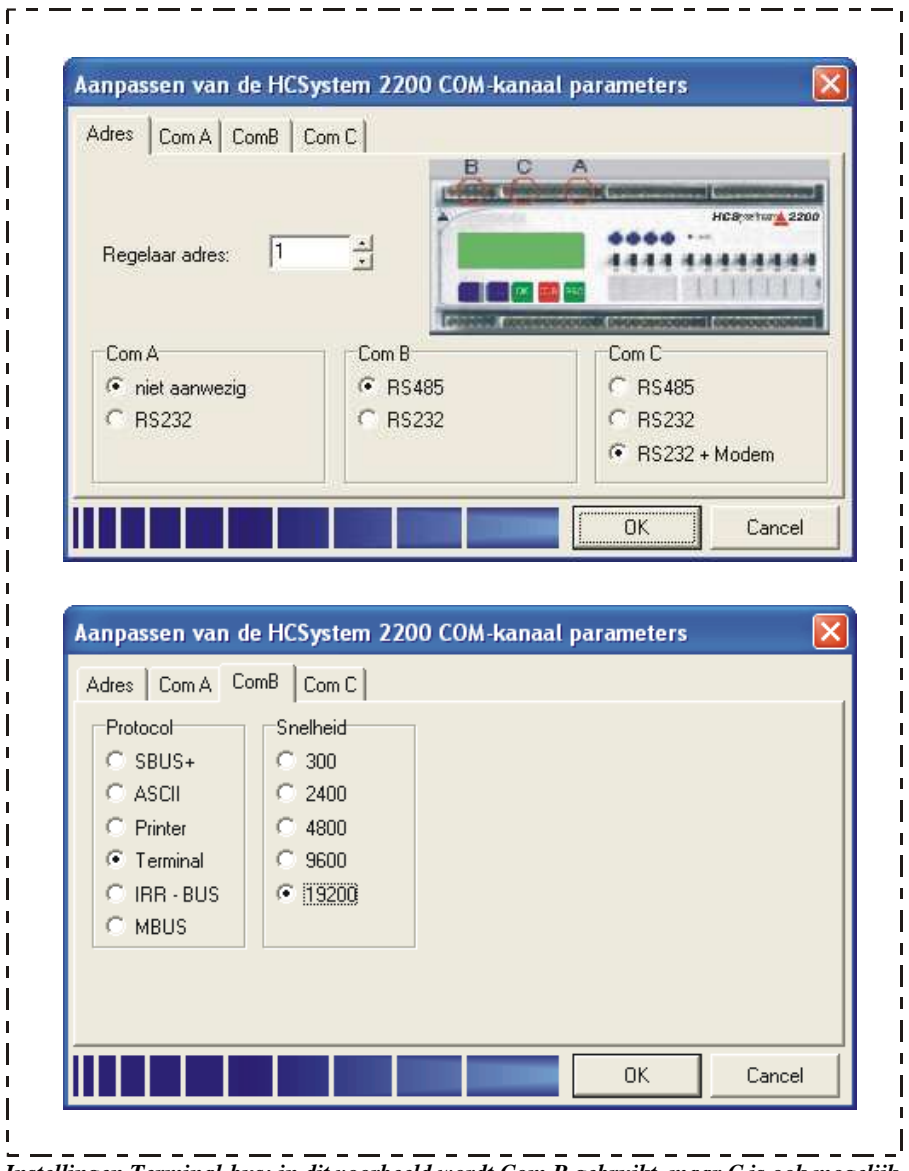

*Instellingen Terminal-bus; in dit voorbeeld wordt Com B gebruikt, maar C is ook mogelijk* 

# 2.2.2 Overige HCS 2000-systemen

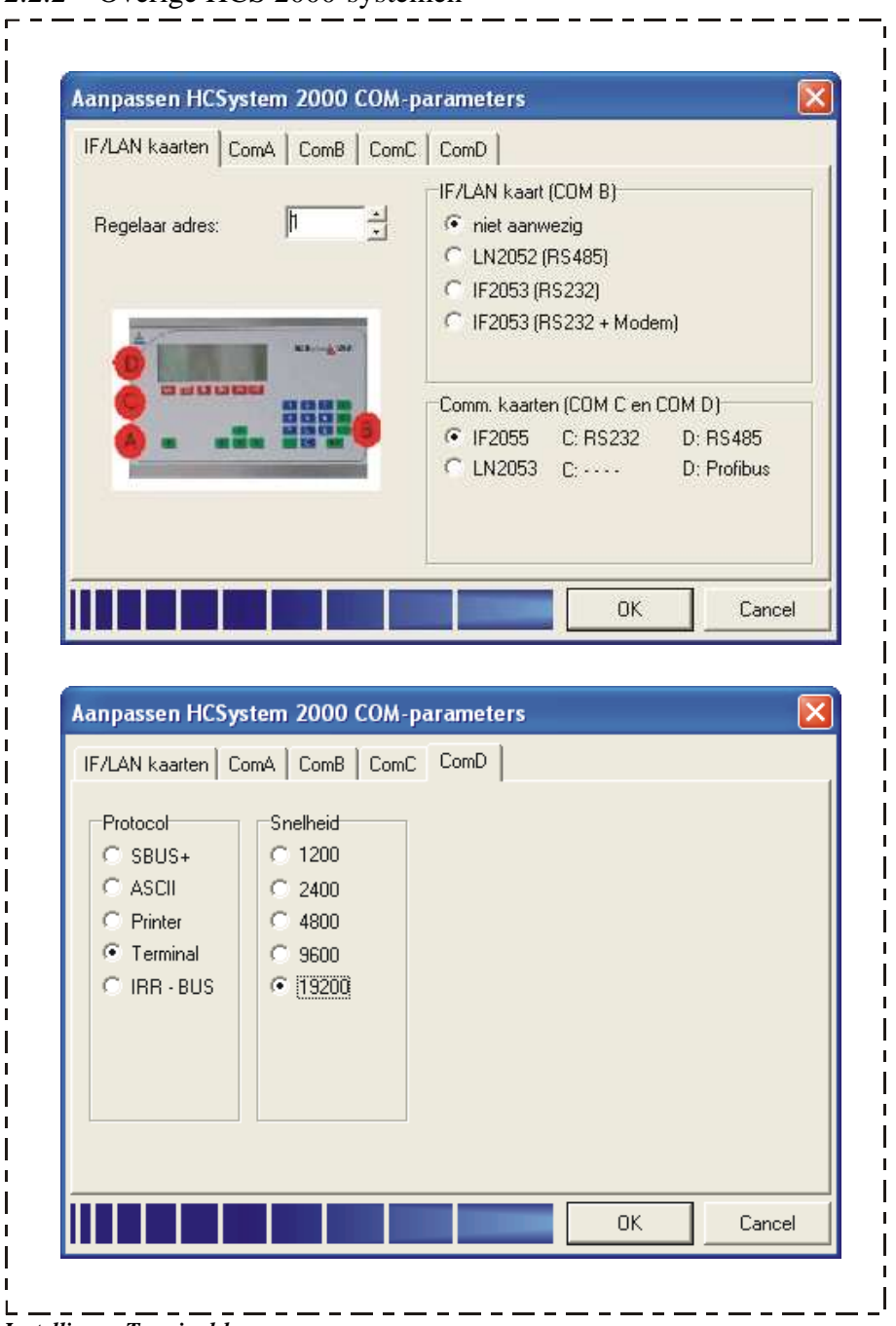

 $\mathsf{l}$ 

 $\mathbf I$ 

I  $\blacksquare$  $\mathbf I$ 

 $\mathsf{I}$ 

*Instellingen Terminal-bus* 

### *2.3 Aansluiting*

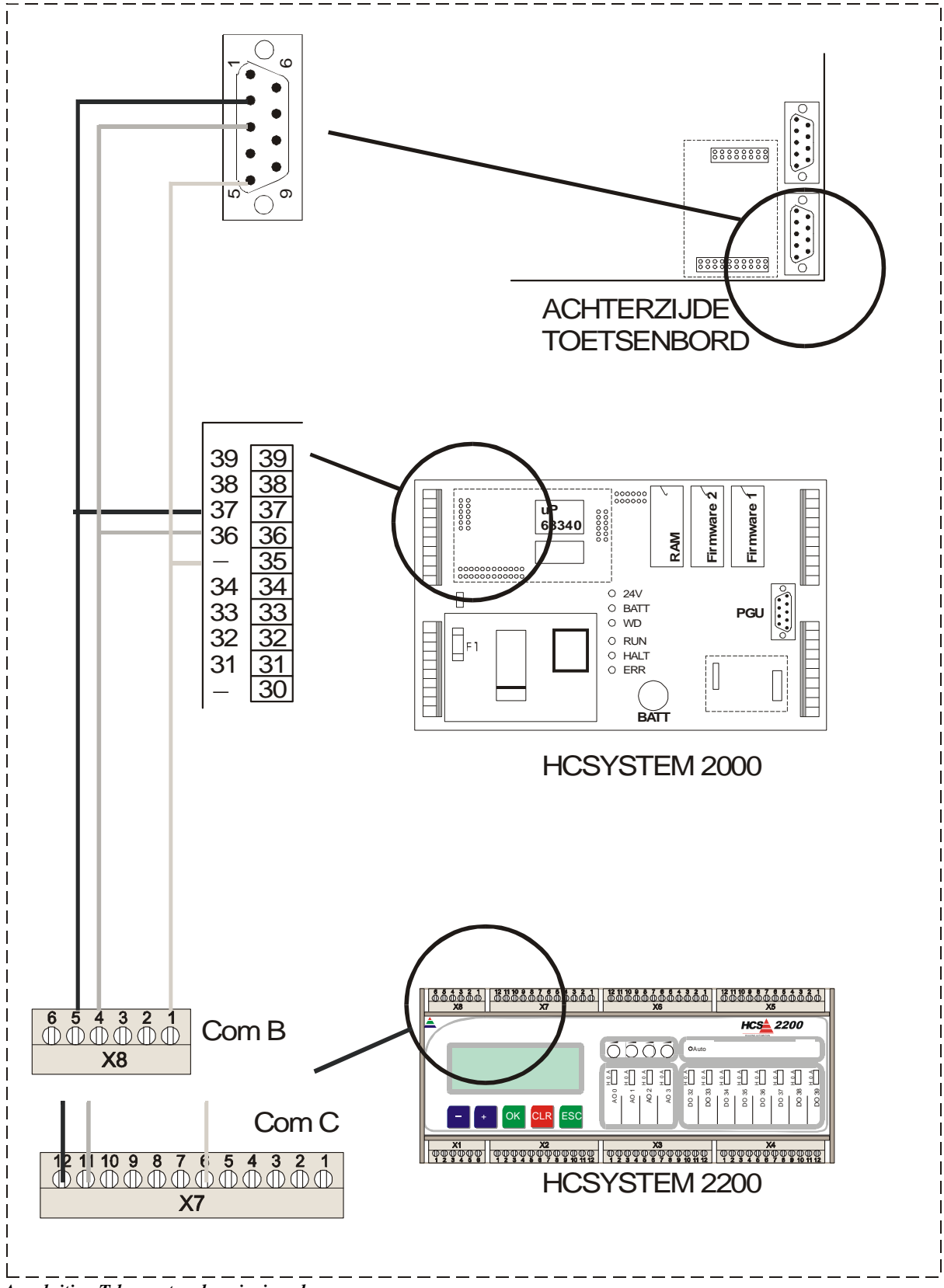

*Aansluiting T-bus-netwerk; principeschema* 

Bovenstaand schema is een principeschema dat slechts de relatie aangeeft tussen de aansluitpunten van de onderstations en de aansluitpunten van het toetsenbord. De fysieke splitsing van de bekabeling is in dit principeschema onjuist weergegeven. Om stoorsignalen in het netwerk te voorkomen is het namelijk beter de bekabeling niet af te takken, maar door te lussen op de regelaar:

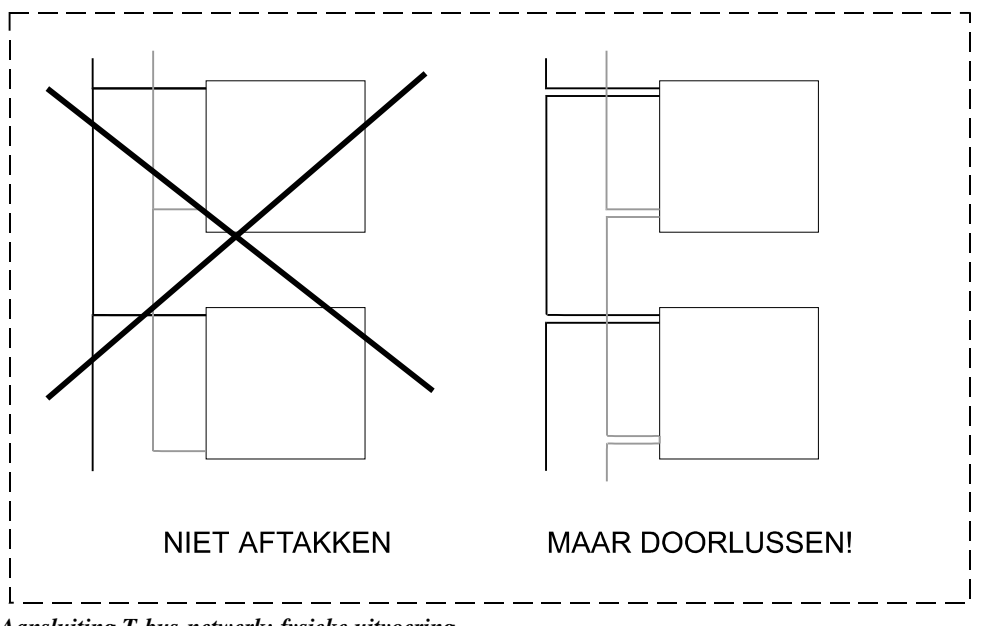

*Aansluiting T-bus-netwerk; fysieke uitvoering* 

## *2.4 Netwerkafsluiters*

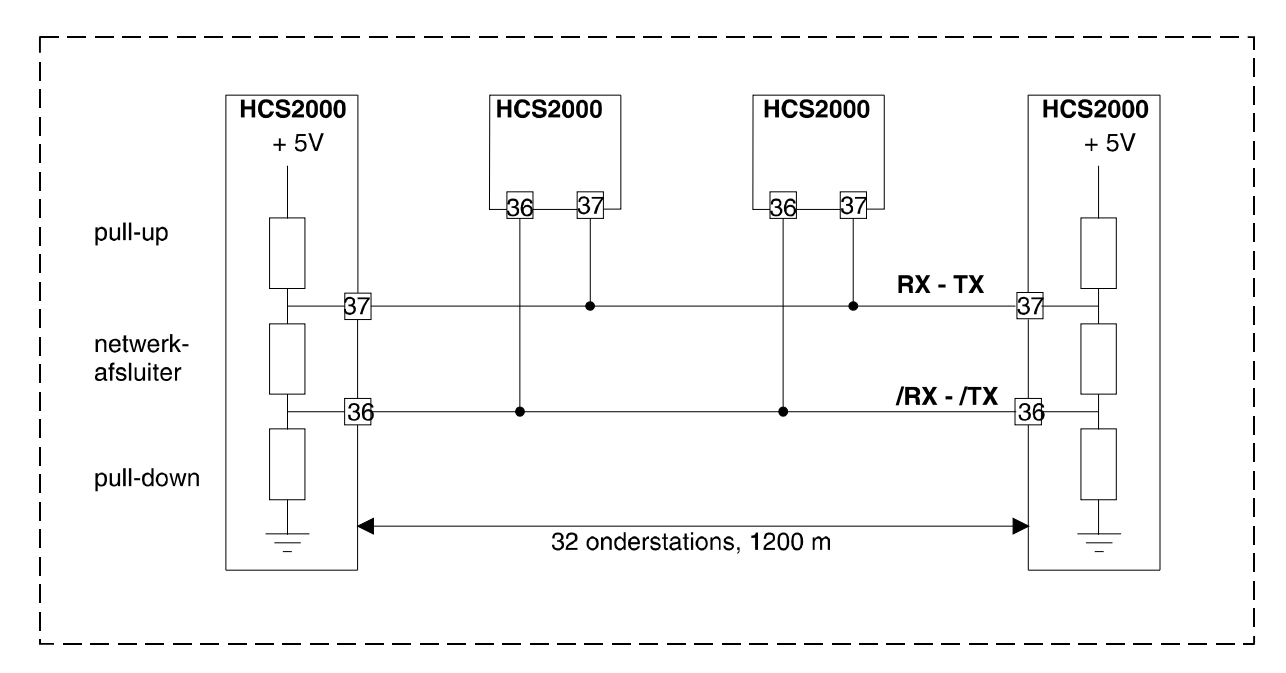

#### *Afsluitweerstanden; principeschema*

Zoals gezegd kunnen er in het T-bus-netwerk drie soorten componenten voorkomen:

- 1. HCS 2200
- 2. Toetsenbord van overige HCS 2000-systemen
- 3. Processorbord van overige HCS 2000-systemen

Alle componenten kunnen in principe aan het begin of het eind van het netwerk worden aangebracht. Wij adviseren echter aan het uiteinde alleen processorborden van niet-2200 systemen te gebruiken. De reden hiervoor is dat enkel en alleen deze processorborden geschikt kunnen worden gemaakt als netwerkafsluiter.

#### *N.B.: Als het niet mogelijk is een niet-2200 processorbord aan de uiteinden van een netwerk te plaatsen, moet het netwerk worden afgesloten met een externe netwerkafsluitbox.*

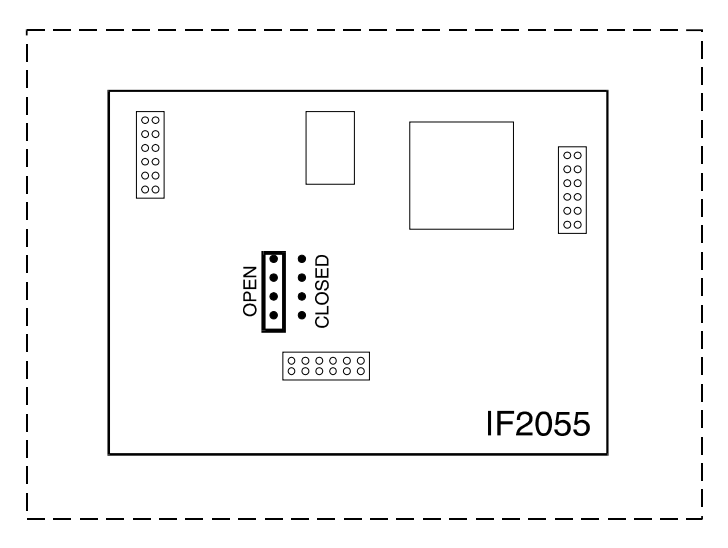

*Afsluitweerstanden selecteren (IF2055 op Com C/D)* 

Een processorbord wordt geschikt gemaakt als netwerkafsluiter d.m.v. jumpers op de IF2055-kaart: Bij een begin- en eindstation moeten de jumpers op positie "Closed" komen, bij een tussenstation op positie "Open".

# **3 IRR1-netwerk**

#### *3.1 Algemeen*

Het IRR1-netwerk is een 9600 baud RS485-netwerk dat is bedoeld voor:

- 1. Datatransport tussen een onderstation en een aantal individuele ruimteregelaars IRR 2001 t/m 2006
- 2. Datatransport tussen een onderstation en een aantal veldbusmodules

Met "onderstation" wordt hier bedoeld: Een HCS 2200, 2410, 2510, 2610 of IRR 2010.

Een HCS 2200 is af fabriek al voorzien van de juiste communicatie-hardware voor de IRR1-bus. De overige HCS 2000-systemen, daarentegen, dienen te worden voorzien van een communicatiekaart LN2052 op Com B van het processorbord.

### *3.2 Instellingen in CAE2000*

Om de IRR1-bus goed te configureren moeten in CAE2000 onder "Aanpassen – IF / Lan kaarten" de volgende instellingen worden verricht:

# 3.2.1 HCS 2200

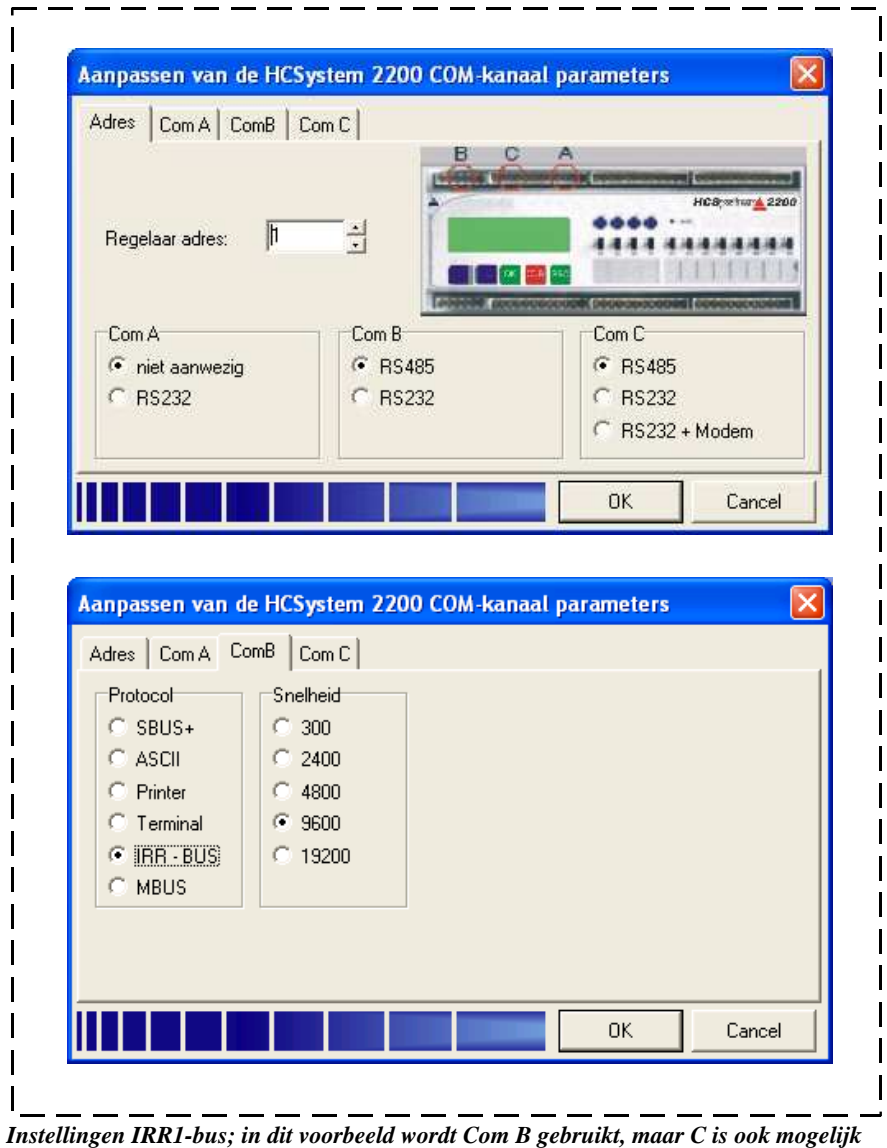

# 3.2.2 Overige HCS 2000-systemen

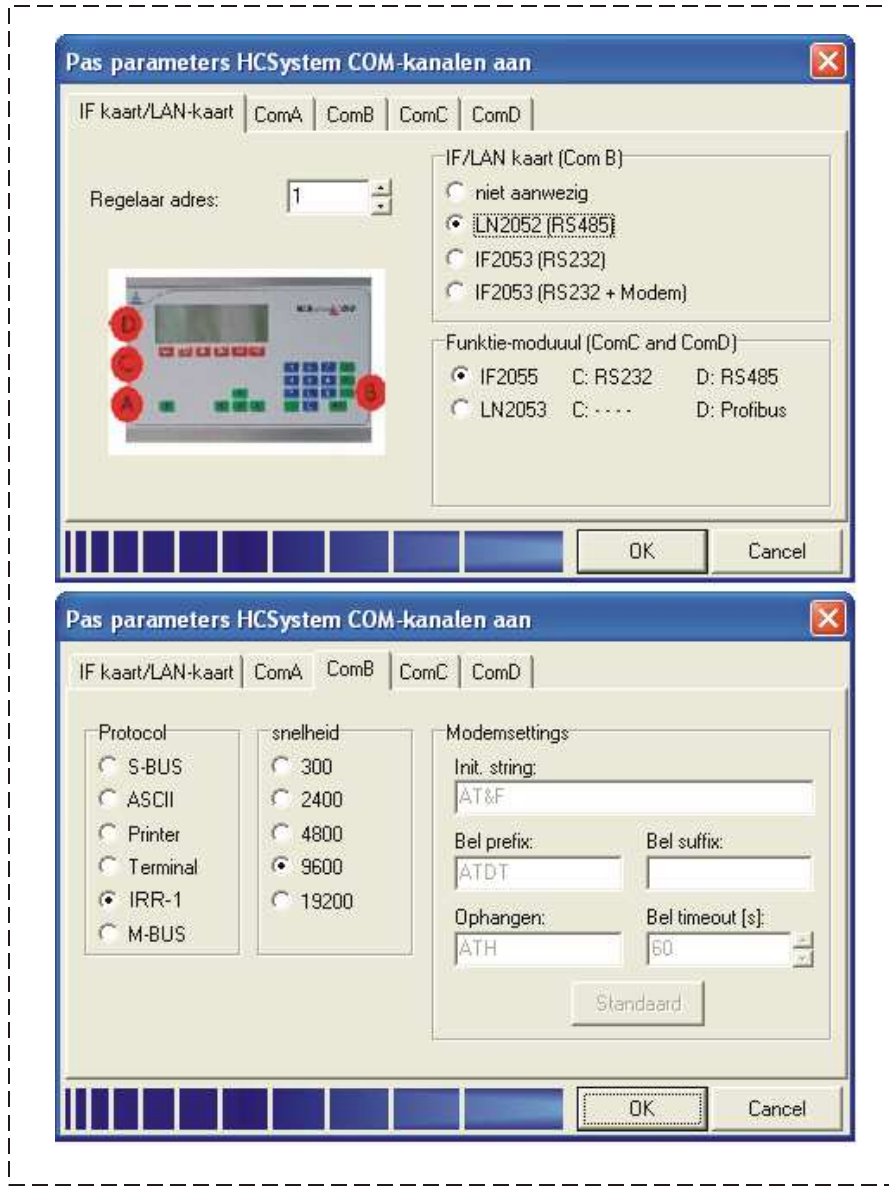

╗

*Instellingen IRR1-bus* 

# *3.3 Aansluiting*

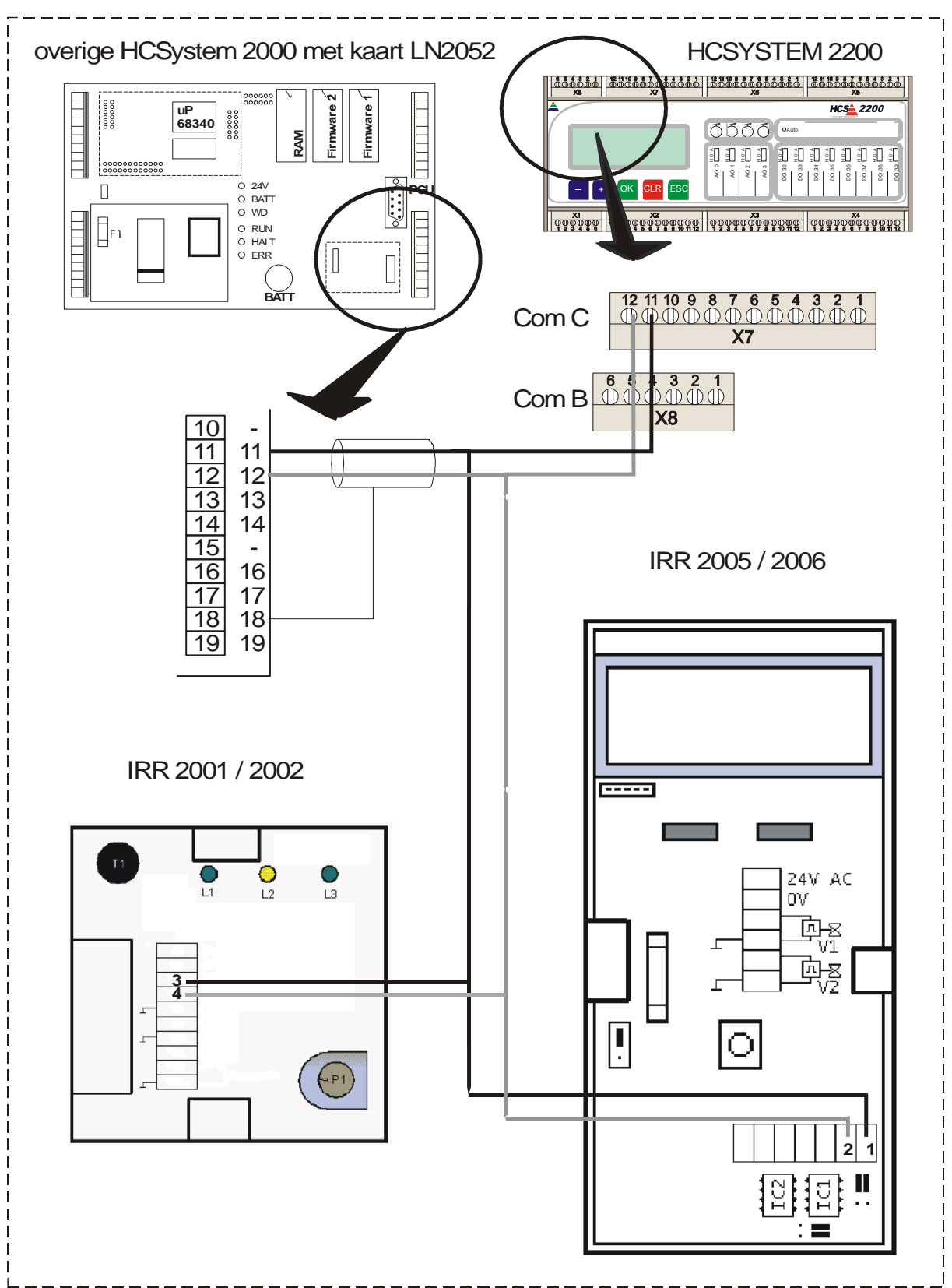

*Individuele Ruimte Regelingen in IRR1-netwerk; principeschema* 

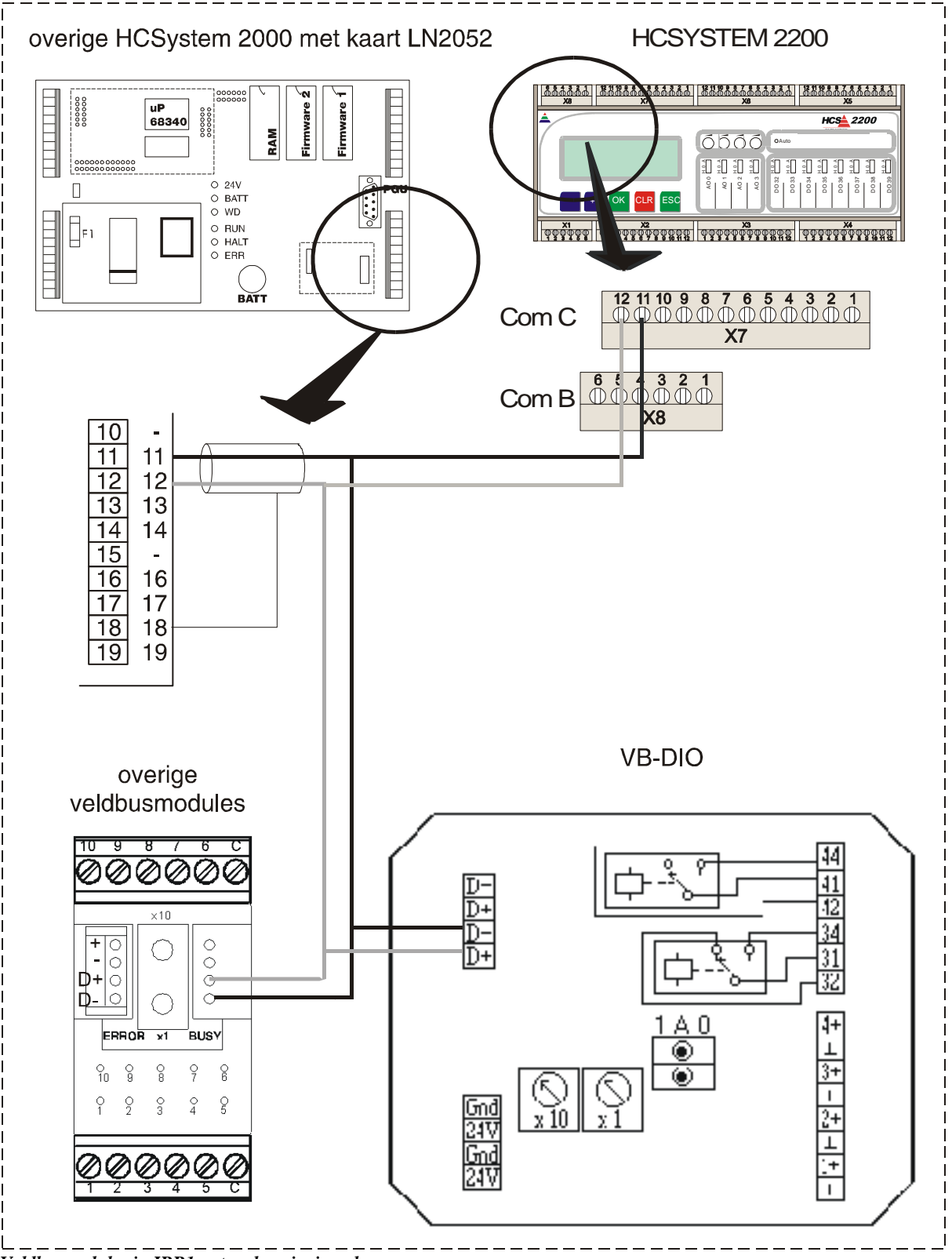

*Veldbusmodules in IRR1-netwerk; principeschema*

Bovenstaande schema's zijn principeschema's die slechts de relatie aangeven tussen de aansluitpunten van het onderstation en de aansluitpunten van Individuele Ruimte Regelingen en veldbusmodules. De fysieke splitsing van de bekabeling is in deze principeschema's onjuist weergegeven. Om stoorsignalen in het netwerk te voorkomen is het namelijk beter de bekabeling niet af te takken maar door te lussen op de regelaar:

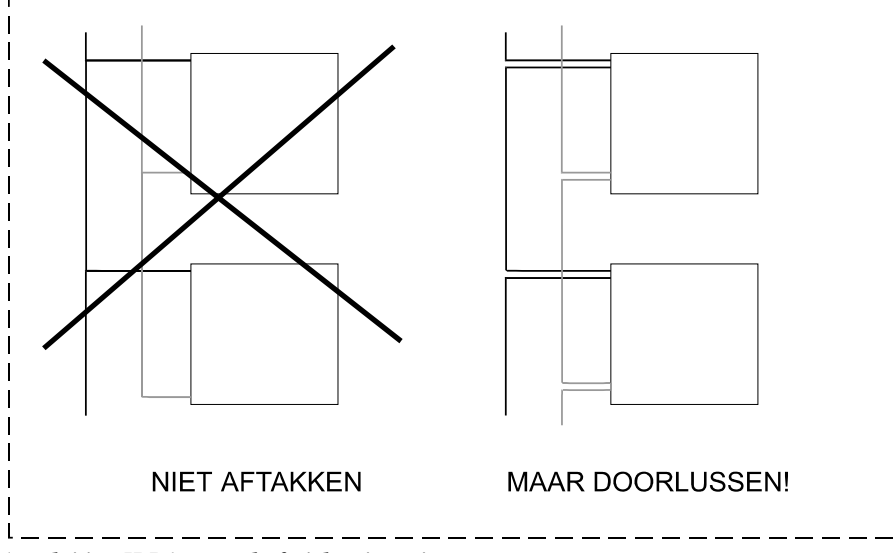

*Aansluiting IRR1-netwerk; fysieke uitvoering* 

#### *3.4 Netwerkafsluiters*

Zoals gezegd kunnen er vijf soorten componenten in een IRR1-netwerk worden opgenomen:

- 1. Een onderstation HCS 2200
- 2. Een onderstation HCS 2410, 2510, 2610 of IRR 2010.
- 3. Individuele ruimteregelaars IRR 2001 / 2002
- 4. Individuele ruimteregelaars IRR 2005 / 2006
- 5. Veldbusmodules

Alle componenten kunnen in principe aan het begin of het eind van het netwerk worden aangebracht. Wij adviseren echter aan de uiteinden GEEN HCS'en 2200 of veldbusmodules te gebruiken. De reden hiervoor is dat deze componenten niet geschikt kunnen worden gemaakt als netwerkafsluiter.

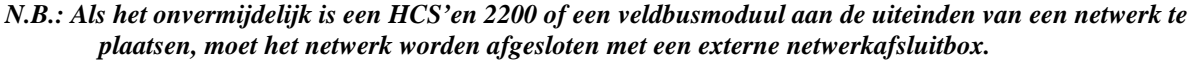

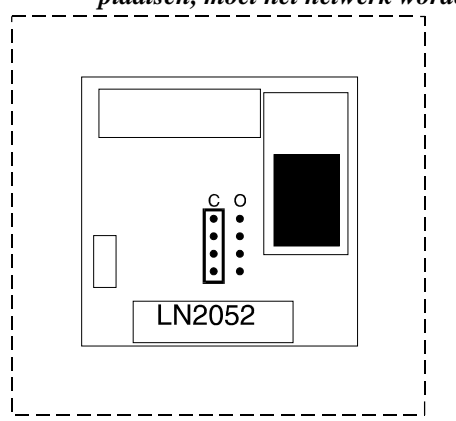

*Onderstation als netwerkafsluiter; Jumpers op kaart LN2052* 

Het processorbord van een niet-2200wordt geschikt gemaakt als netwerkafsluiter door de jumpers op de LN2052-kaart in de positie "Closed" te zetten. Hoe de IRR 2001 / 2002 en de IRR 2005 / 2006 geschikt kunnen worden gemaakt als netwerkafsluiter staat beschreven in de brochure "HCS IRR" hoofdstukken "Aansluiting / inbedrijfstelling".

# **4 S-bus-netwerk**

#### *4.1 Algemeen*

Het S-bus-netwerk is een 9600 baud RS485 of RS232-netwerk dat is bedoeld voor lokaal gebouwenbeheer, d.w.z. communicatie tussen een PC en 1 of meerdere onderstations, die zich in hetzelfde gebouw bevinden. Met "onderstation" wordt hier bedoeld: Een HCS 2200, 2410, 2510, 2610 of IRR 2010.

In onderstaande tabel is weergegeven hoe een onderstation geschikt gemaakt kan worden voor de taak die het uit moet voeren.

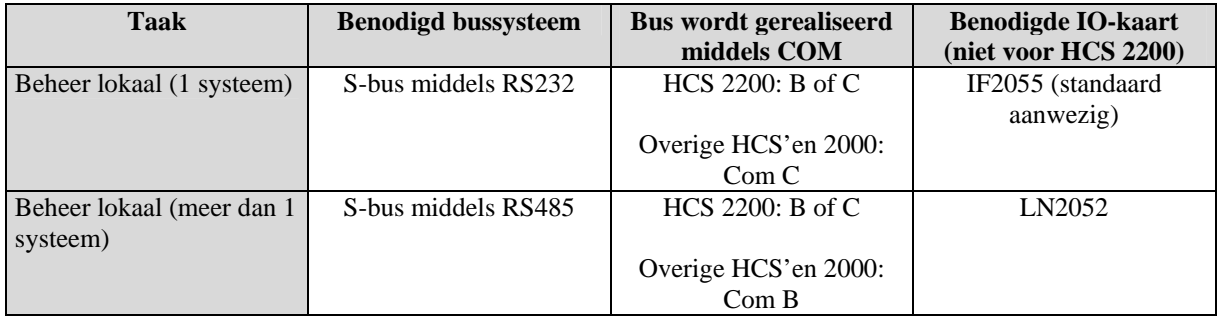

## *4.2 S-bus middels RS232*

#### 4.2.1 Instellingen in CAE2000 – HCS 2200

Om de S-bus goed te configureren moeten in CAE2000 onder "Aanpassen – IF / Lan kaarten" de volgende instellingen worden verricht:

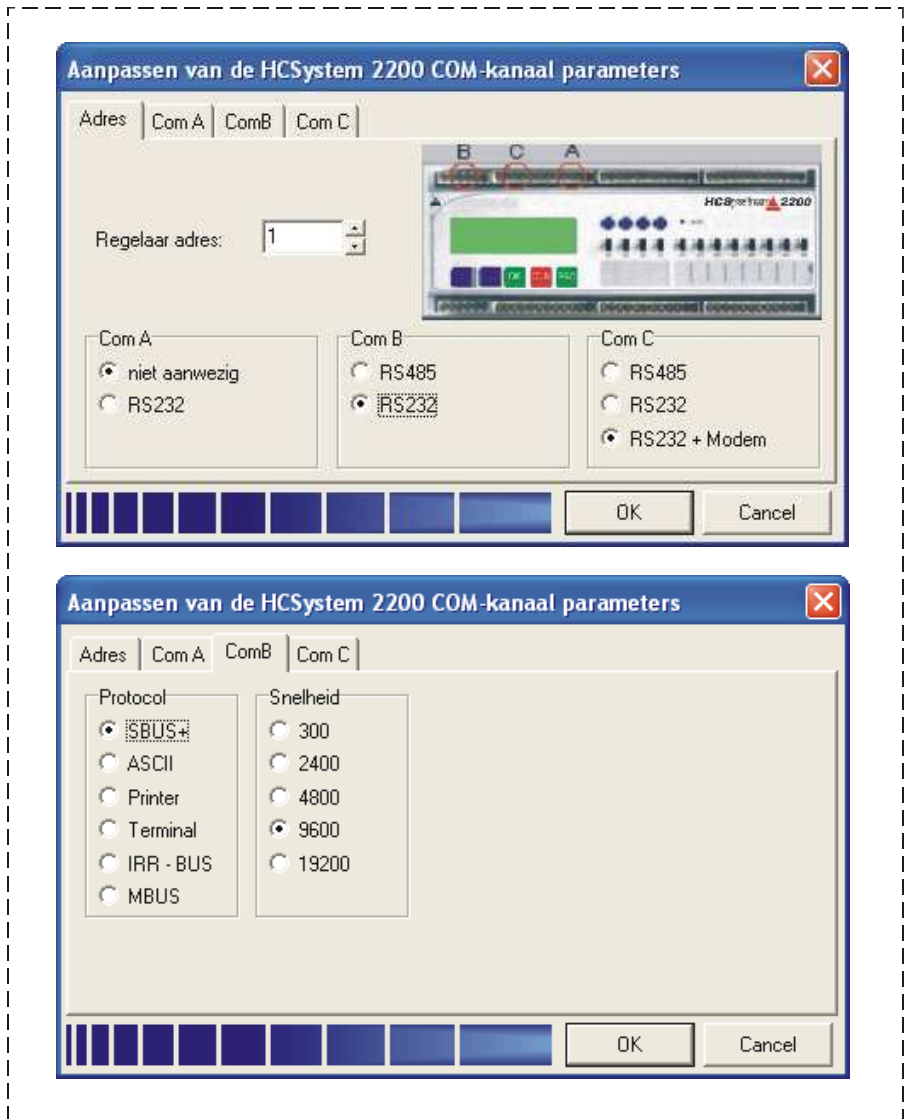

*Instellingen S-bus RS232, in dit voorbeeld wordt Com B gebruikt, maar C is ook mogelijk* 

# 4.2.2 Instellingen in CAE2000 – overige HCS 2000-systemen

Om de S-bus goed te configureren moeten in CAE2000 onder "Aanpassen – IF / Lan kaarten" de volgende instellingen worden verricht:

 $\mathsf{l}$ 

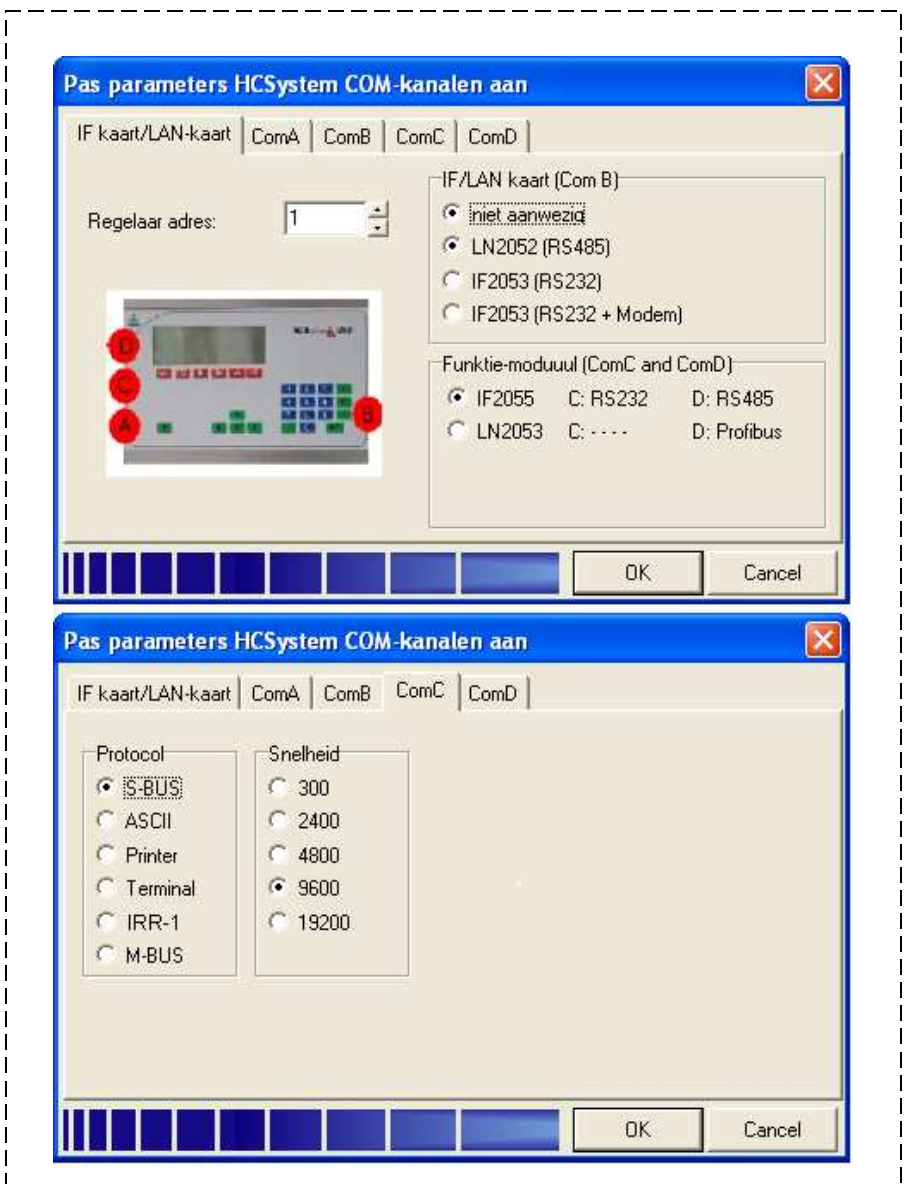

*Instellingen S-bus RS232* 

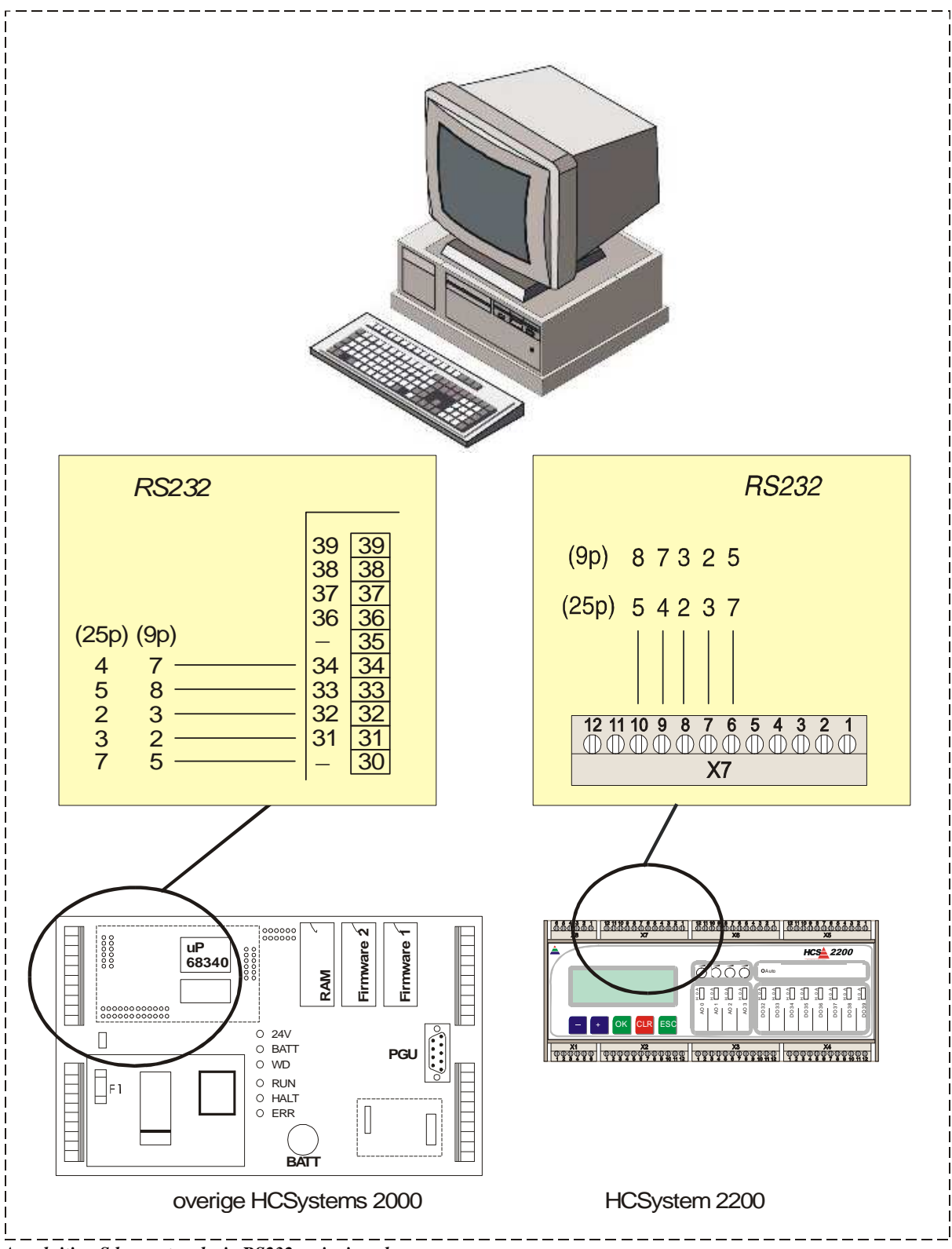

*Aansluiting S bus-netwerk via RS232; principeschema*

### *4.3 S-bus middels RS485*

#### 4.3.1 Instellingen in CAE2000 – HCS 2200

Om de S-bus goed te configureren moeten in CAE2000 onder "Aanpassen – IF / Lan kaarten" de volgende instellingen worden verricht:

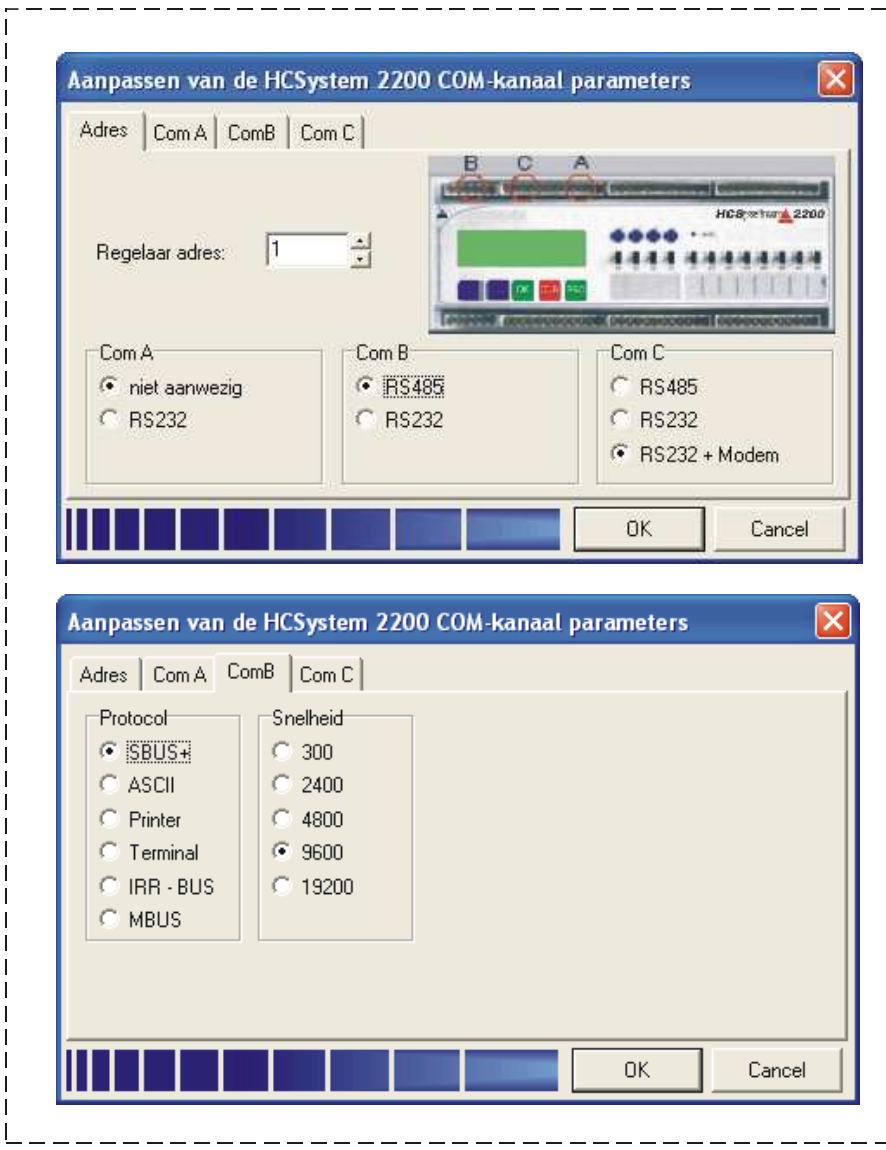

*Instellingen S-bus RS485, in dit voorbeeld wordt Com B gebruikt, maar C is ook mogelijk* 

# 4.3.2 Instellingen in CAE2000 – overige HCS 2000-systemen

Om de S-bus goed te configureren moeten in CAE2000 onder "Aanpassen – IF / Lan kaarten" de volgende instellingen worden verricht:

П

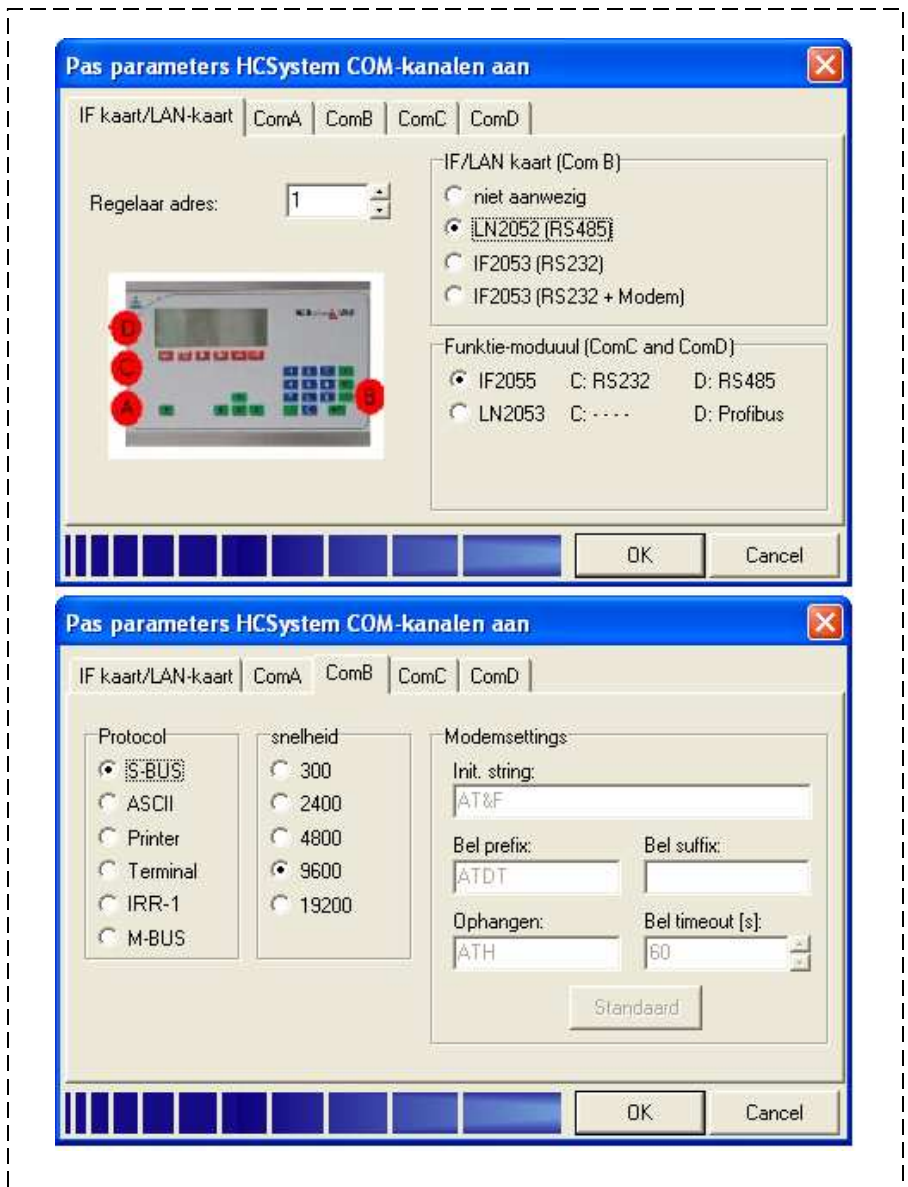

*Instellingen S-bus RS485* 

# 4.3.3 Aansluiting

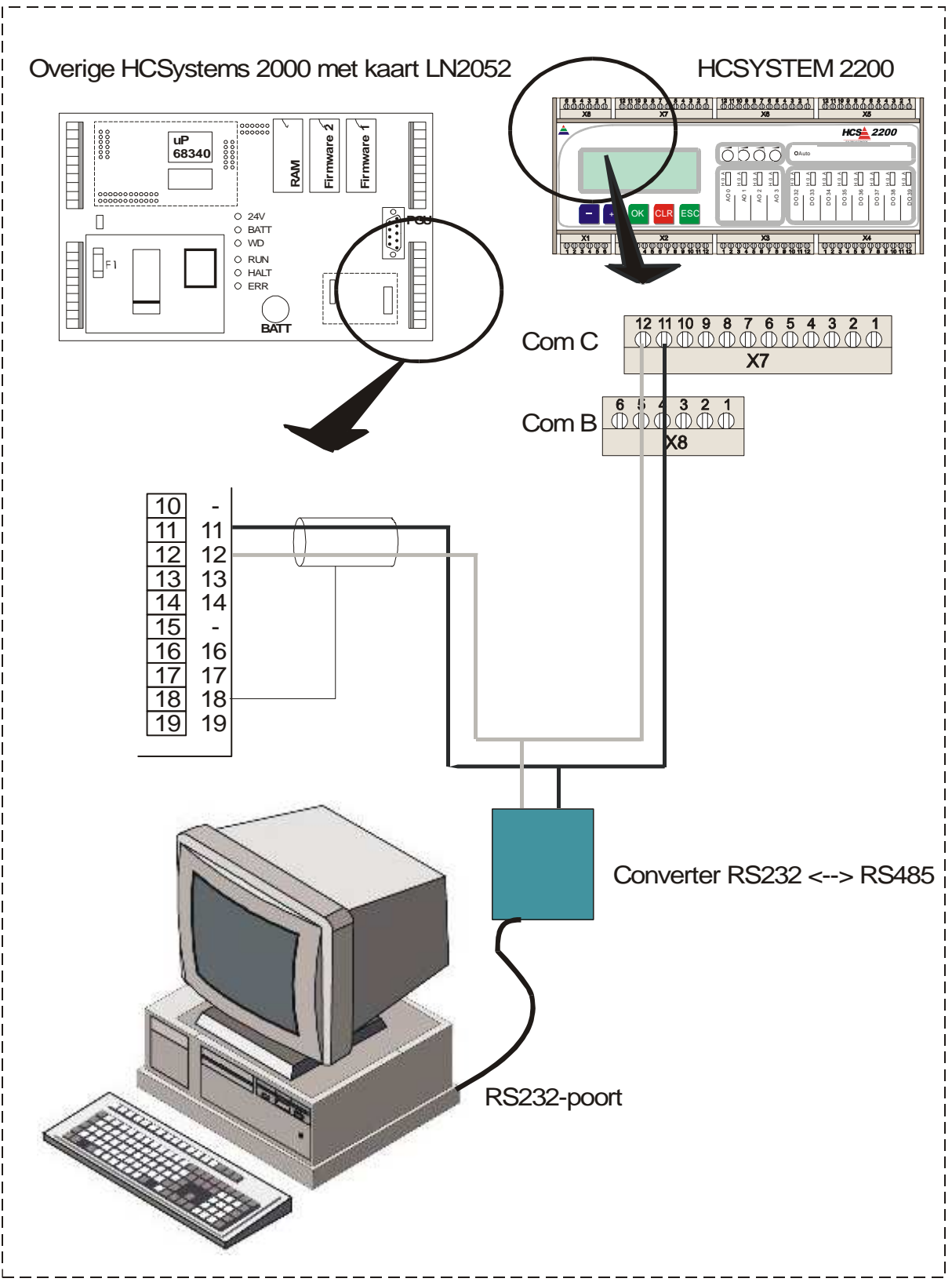

*Aansluiting S bus-netwerk via RS485; principeschema*

In bovenstaand principeschema hangt de aansluiting van de draden tussen de RS232 / RS485-converter enerzijds en de HCS anderzijds af van de gebruikte RS232 / RS485-converter. Voor een converter van het type Phoenix Contact PSM-ME-RS232/RS485 zijn de aansluitingen als volgt:

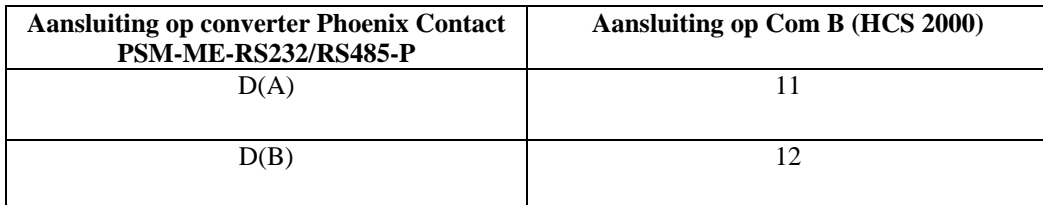

Opgemerkt dient nog te worden dat bovenstaand schema een principeschema is dat slechts de relatie aangeeft tussen de aansluitpunten van het onderstation en de aansluitpunten van de converter. De fysieke splitsing van de bekabeling is in dit principeschema onjuist weergegeven. Om stoorsignalen in het netwerk te voorkomen is het namelijk beter de bekabeling niet af te takken, maar door te lussen op de regelaar:

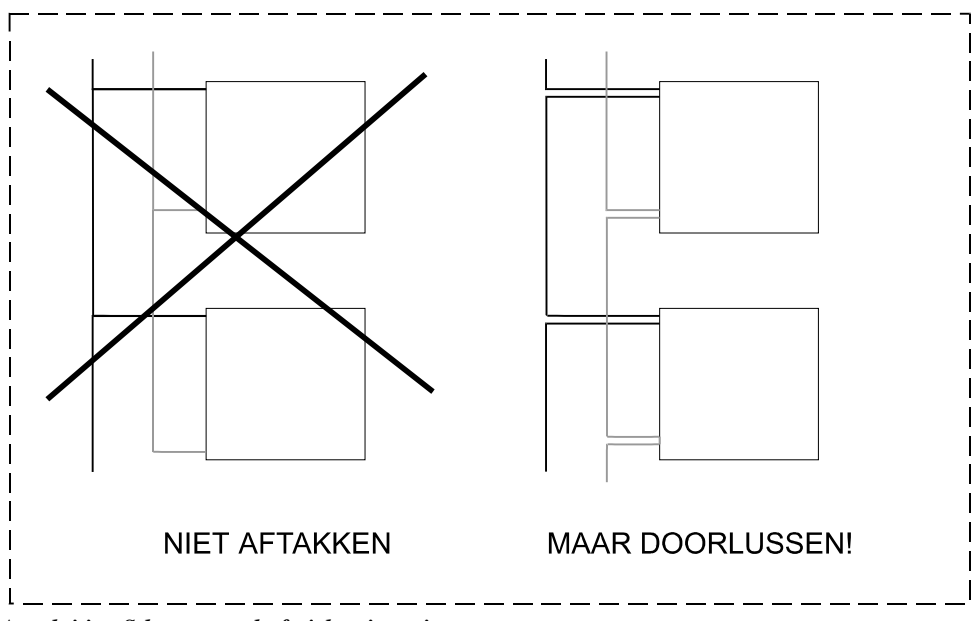

*Aansluiting S-bus-netwerk; fysieke uitvoering* 

#### 4.3.4 Netwerkafsluiters

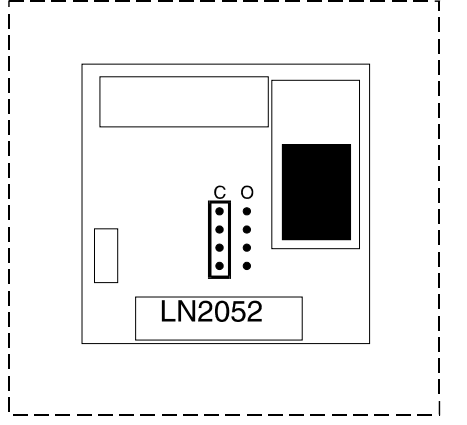

*Onderstation als netwerkafsluiter; Jumpers op kaart LN2052* 

Het laatste onderstation in het S-bus-netwerk dient als netwerkafsluiter te worden geconfigureerd. Dit gebeurt door de jumpers op de LN2052-kaart in de positie "Closed" te zetten.

# **5 IRR2-netwerk**

#### *5.1 Algemeen*

Het IRR2-netwerk is een lokaal, 9600 baud, RS485-netwerk tussen een individuele ruimteregelaar IRR2005/2006 en max. 3 veldbusmodules. De veldbusmodules fungeren als IO-uitbreiding voor de individuele ruimteregelaar en kunnen zodoende de verlichting, de zonwering of een ventilator aansturen.

In CAE2000 hoeven geen bijzondere instellingen te worden verricht om het netwerk te configureren, de individuele ruimteregelaar en de veldbusmodules beschikken standaard over de benodigde software.

#### *5.2 Aansluitschema*

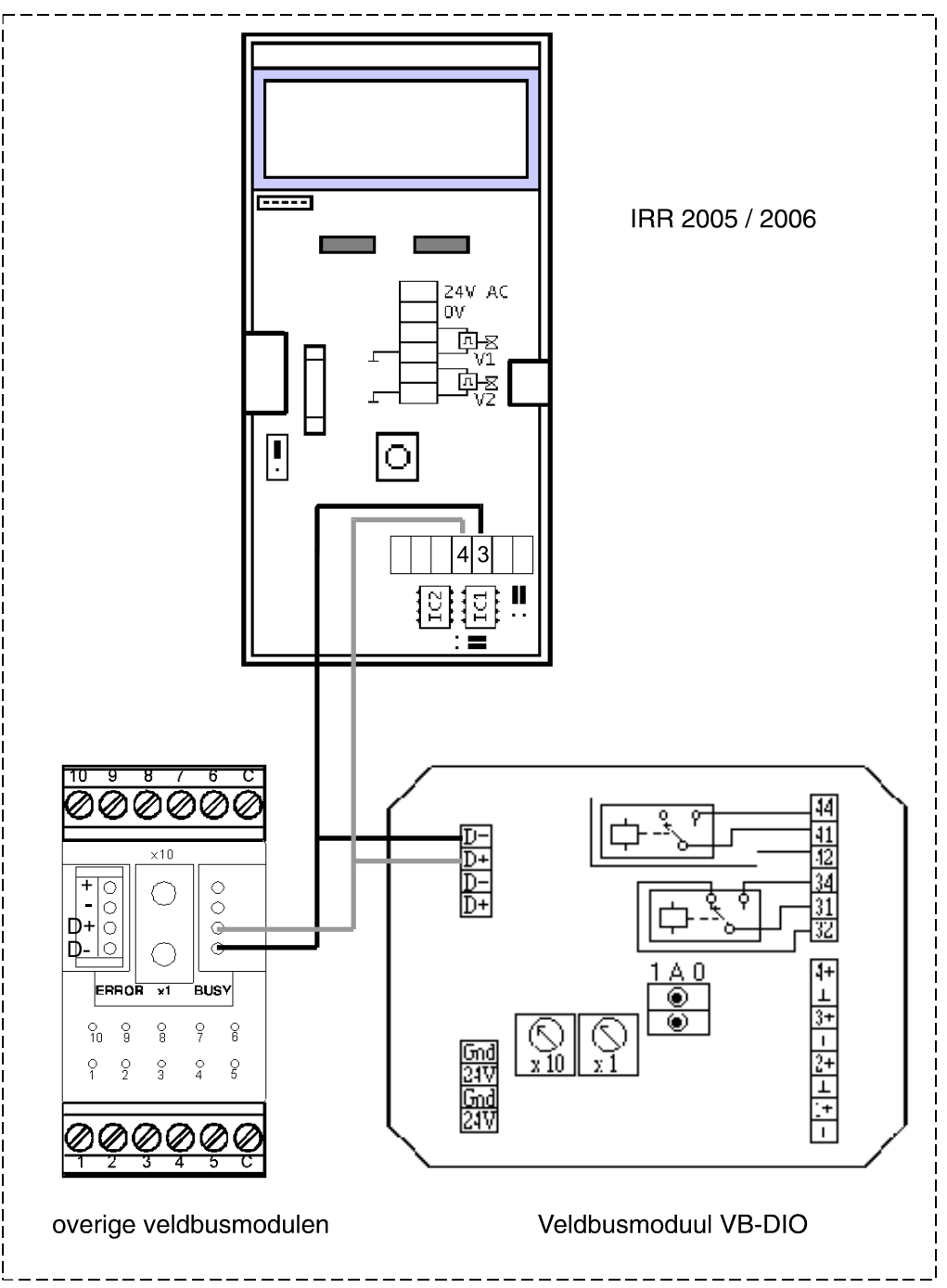